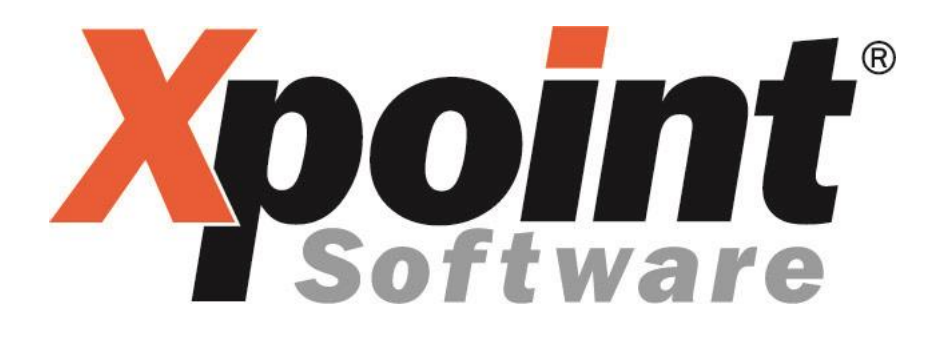

# **ARGUS-OMR-VDIP**

**Änderungen zum Jahreswechsel 20/21.**

**Umstellung der Preisnotierungsgrundlage auf Transaktionen.**

### **1 Allgemeines**

- Argus-OMR hat zum Jahreswechsel 20/21 einige entscheidende Änderungen herausgebracht.
- Vertragsart: ARGUS-OMR Dies entspricht den bisherigen OMR Verträgen. Es handelt sich hier um angebotsbasierende Preise.
- Vertragsart: ARGUS-VDIP Dies ist eine neue Vertragsart. Die Preise sind deal-basierend.
- Weiterhin haben sich Produktbezeichnungen sowie Gebiete bei ARGUS-OMR geändert. Dazu mehr in der nachfolgenden Dokumentation.

Dieses Modul/Verfahrensweise wird im Rahmen der X-oil Weiterentwicklung allen Anwendern kostenneutral zur Verfügung gestellt.

### **Voraussetzungen:**

- Der Anwender hat X-oil mit Kontraktverwaltung erworben.
- Der Anwender benötigt das OMR-Modul für die Bepreisung.
- Sollen die OMR Preise automatisiert ins X-oil laufen: X-workflow Aufgabenverwaltung X-workflow Aufgabe OMR Preis Download

Die Voraussetzungen für die Installation von X-workflow ist mit dem zuständigen Hardwarepartner abzuklären. Bitte Systemvoraussetzungen beachten.

### **2 ARGUS-OMR Gebiete und Produkte**

- Gebiete; nachfolgende Gebiete können preislich abgedeckt werden.
	- $\triangleright$  all regions
	- ➢ Cologne Lowland
	- ➢ East
	- ➢ Emsland
	- ➢ Magdeburg
	- ➢ North
	- ➢ Rhein-Main
	- ➢ Seefeld
	- ➢ South
	- ➢ Southeast
	- ➢ Southwest
	- ➢ West
- Produkte; nachfolgende Produkte können bepreist werden.
	- ➢ 95 Ron E10
	- $\geq$  95 Ron E5
	- $\geq$  98 Ron
	- ➢ Diesel EN 590 10ppm
	- ➢ Heating oil 50ppm
- Abrechnungsarten; nachfolgende Arten können in X-oil respektiert werden.
	- ➢ Day
	- ➢ Week
	- ➢ Ten-day
	- ➢ Half-month
	- ➢ month

### **3 Technische Daten**

- Argus liefert nur noch eine Datei "latestdgerfuel" die sowohl die Tagespreise als auch die Durchschnittspreise enthält. X-oil errechnet keine Wochen oder andere Durchschnittswerte mehr, sondern erhält diese über den Import. Es ist aber Voraussetzung dass Sie bei einem automatischem Import diese Daten von der OMR auch erhalten (käuflich erworben haben).
- Auf Grund der gesendeten Durchschnittspreise muss in X-oil keine Zählung der Tage pro Woche oder Monat mehr durchgeführt werden. Feiertage die nicht bundeseinheitlich sind, werden pro Gebiet berücksichtigt.
- Kundenverträge die auf einen Schnittpreis aus allen Regionen basierten, sind nun auf das Gebiet "all regions" anzulegen.

# **4 OMR-Programme**

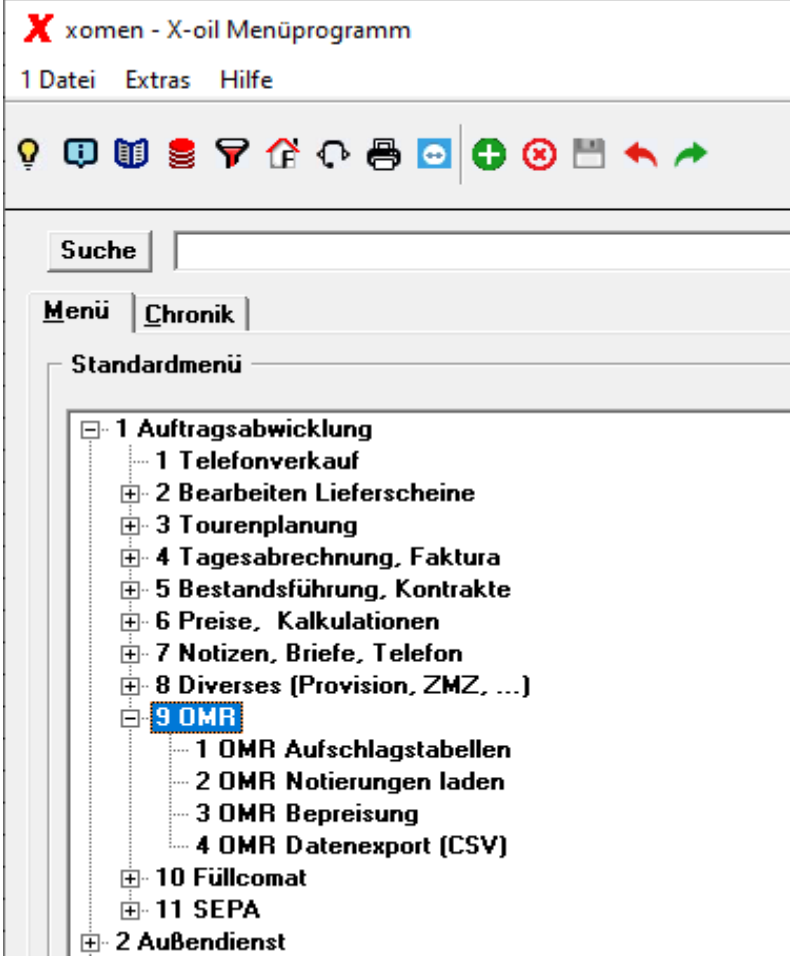

Diese Programme sind ein kostenpflichtiges Modul bei X-energy.

## **5 OMR-Aufschlagstabellen 1-9-1**

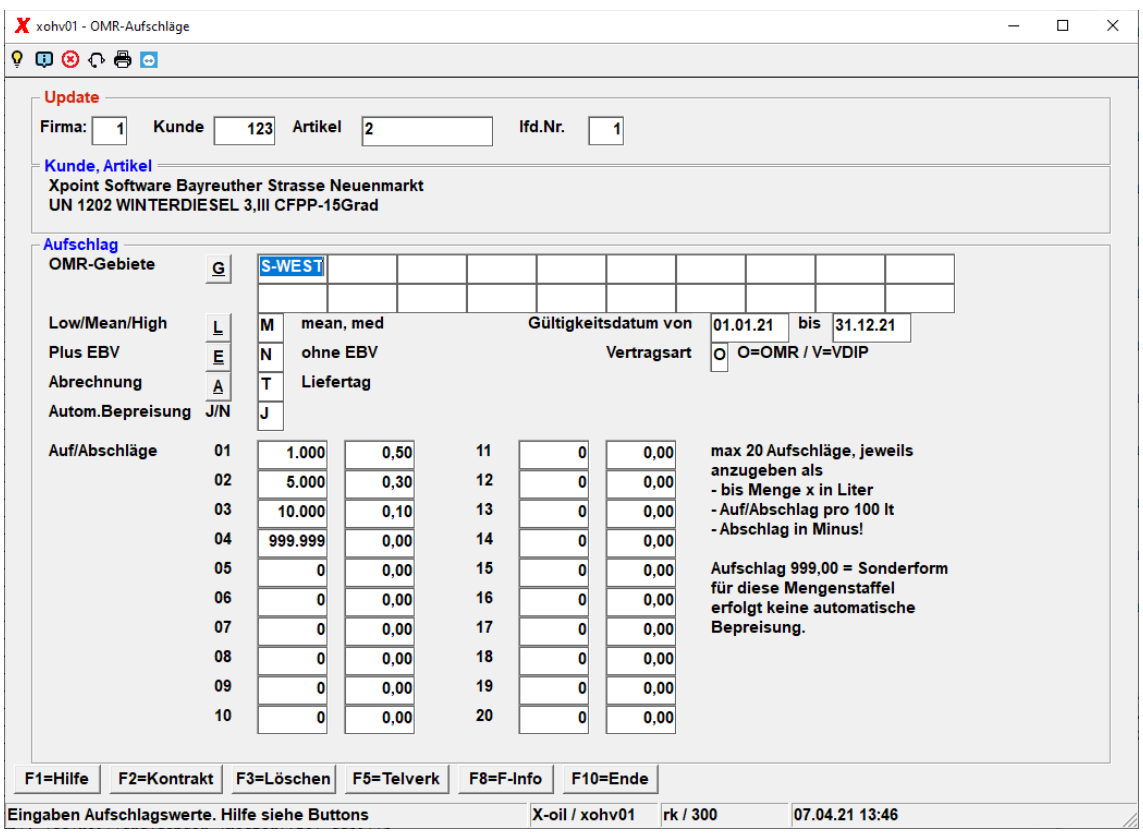

- Lfd.Nr; die Verträge sind mit einer laufenden Nummer versehen. Damit können mehrere Verträge gleicher Art pro Kunde mit unterschiedlichen Laufzeiten angelegt werden. X-oil greift stets auf den aktuell gültigen zu.
- Gültigkeitsdatum; hier wird die Laufzeit des Vertrages festgelegt. Damit haben Sie die Möglichkeit, Verträge die erst in Zukunft zum Tragen kommen, bereits jetzt anzulegen.
- Vertragsart; hier kam zur bereits bestehenden Vertragsart "OMR" die neue Vertragsart "VDIP" hinzu.
- OMR-Gebiete; aktuell gibt es bei ARGUS-OMR 12 Regionen. Wir haben die Anzahl, um zukünftige neue Regionen abbilden zu können, auf 20 erhöht. Natürlich haben Sie auch die Möglichkeit selbst Regionen zu generieren und Ihre eigene Preisgestaltung dort zu hinterlegen. Bekommt ein Kunde einen Durchschnittspreis aus allen möglichen Gebieten, sind nicht wie bisher alle Gebiete einzutragen, sondern die Region "all regions" ist dann zu verwenden.

#### Low, mean, high:

Die 3 Preiskategorien müssen stets vollständig pro Tag vorhanden sein. Vor dem 01.01.2021 wurde der mean Wert durch X-oil errechnet. Nun kommt er über die latestdgerfuel automatisch ins System. Für VDIP gibt es nur mean.

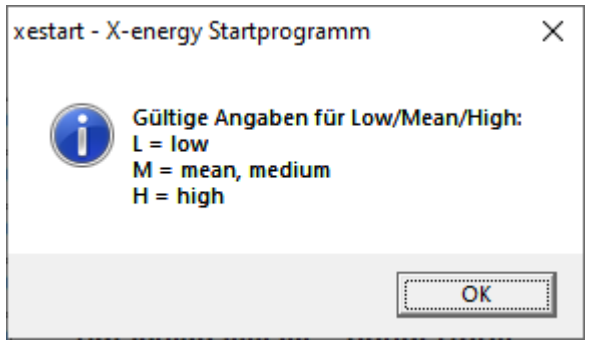

#### Abrechnungs Modi:

Für OMR-Verträge stehen Ihnen 7 verschiedene Varianten zur Verfügung.

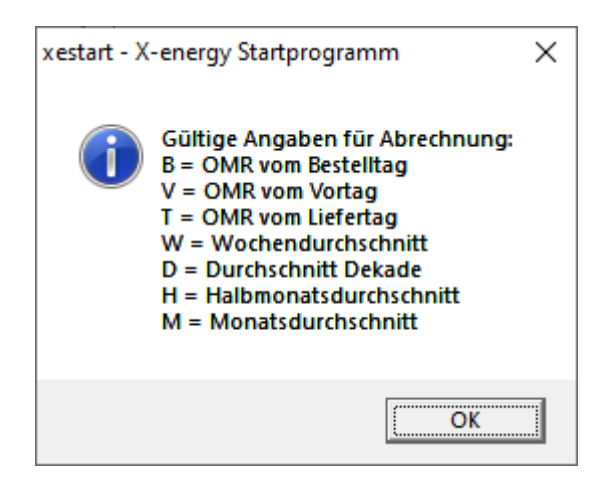

#### Einstellungen:

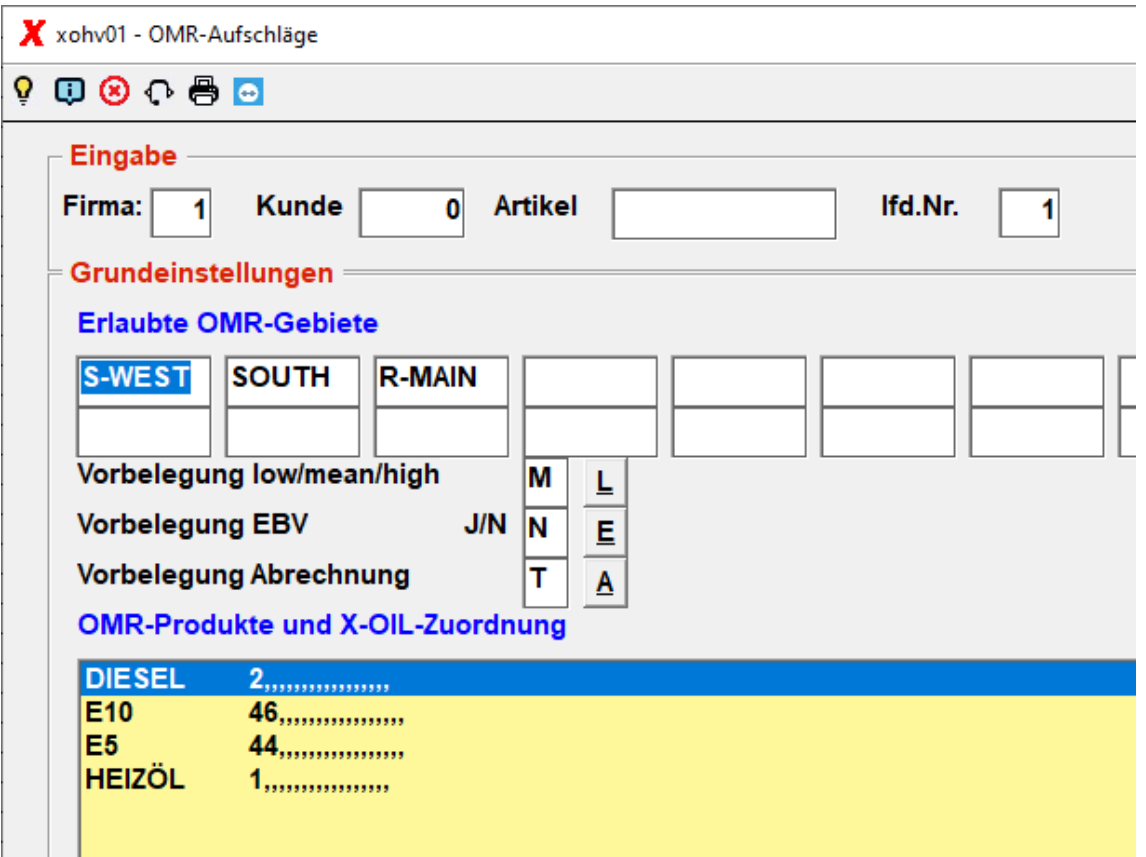

- Welche Gebiete im Modul OMR erlaubt sind, legen Sie in den Einstellungen fest. Die Namen die Sie dabei verwenden, sind Ihre eigene Definition. Benutzen Sie die englische Bezeichnung von ARGUS, oder eine Abkürzung oder … Die Verknüpfung zu den ARGUS-Gebieten geschieht im Programm 1-9-2.
- Welche Produkte im Modul OMR erlaubt sind, legen Sie in den Einstellungen fest. Hier geben Sie dem Artikel oder den Artikeln aus X-oil eine OMR-Bezeichnung. Auch hier können Sie die englische Originalbezeichnung der OMR verwenden, oder Ihre eigene.

## **6 OMR-Notierungen 1-9-2**

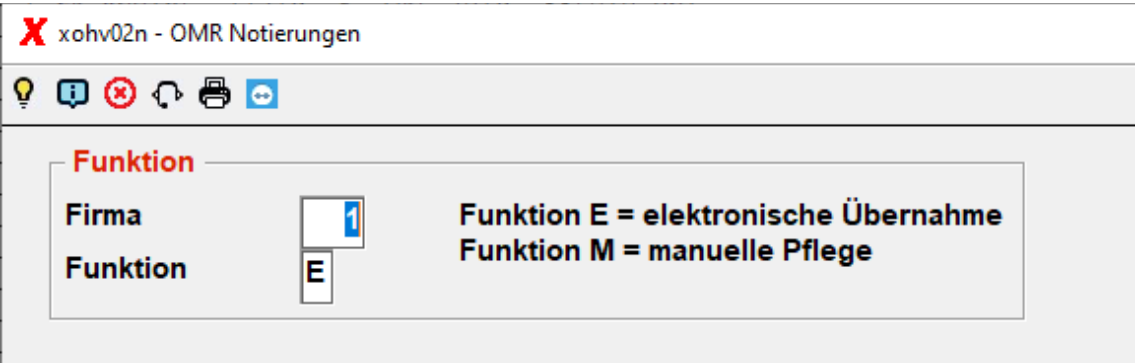

Dieses Programm speichert aktuelle Preise ab.

Funktion E: die Preise werden von der OMR "latestdgerfuel" übernommen.

Funktion M: Sie geben die Preise manuell ein.

#### Einstellungen:

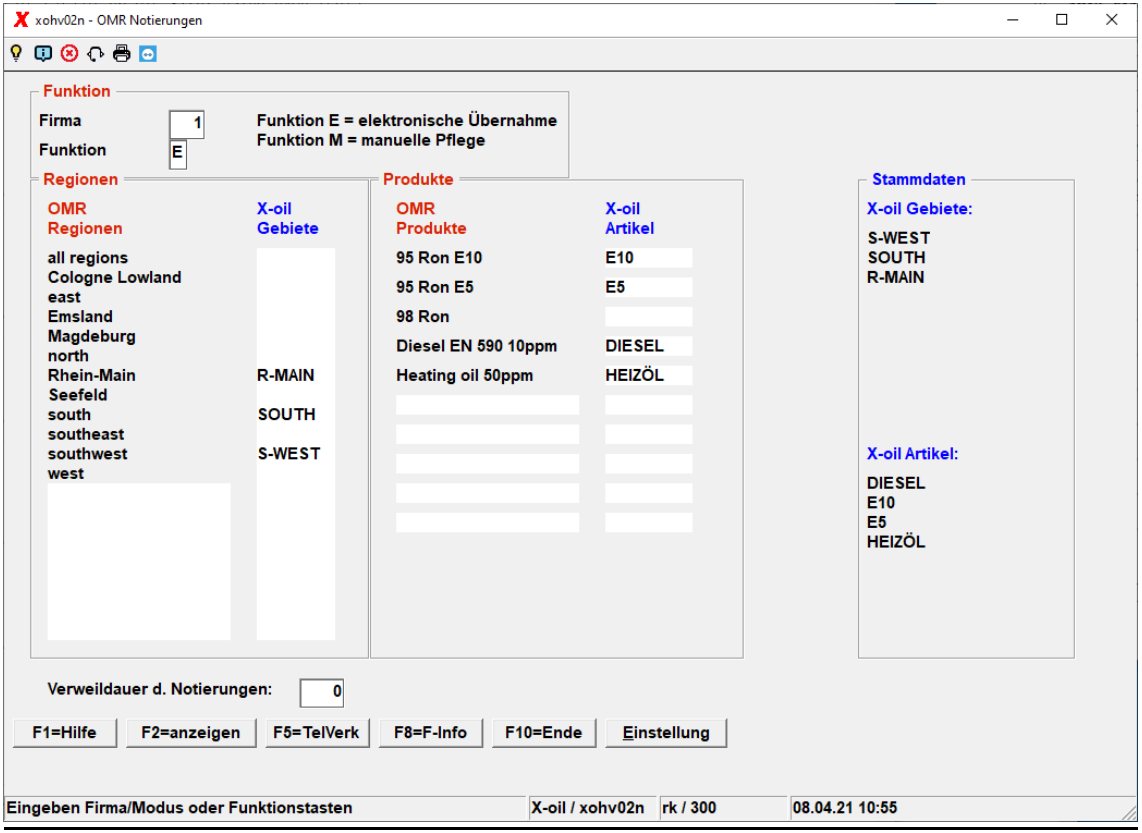

- Sie geben den vorgegebenen Original- Regionen und Produkten der OMR Ihre eigenen Bezeichnungen die Sie im Programm 1-9-1 festgelegt haben und rechts im Kasten "Stammdaten" sehen. Über diese Verknüpfungen kann X-oil die korrekten Preise den Verträgen zuweisen.

#### F2 anzeigen

Hiermit kontrollieren Sie die im System aktuell eingetragenen Preise. Sollte X-oil keine Bepreisung durch das Programm 1-9-3 durchführen können, prüfen Sie zuerst hier ob die Preise überhaupt im System sind.

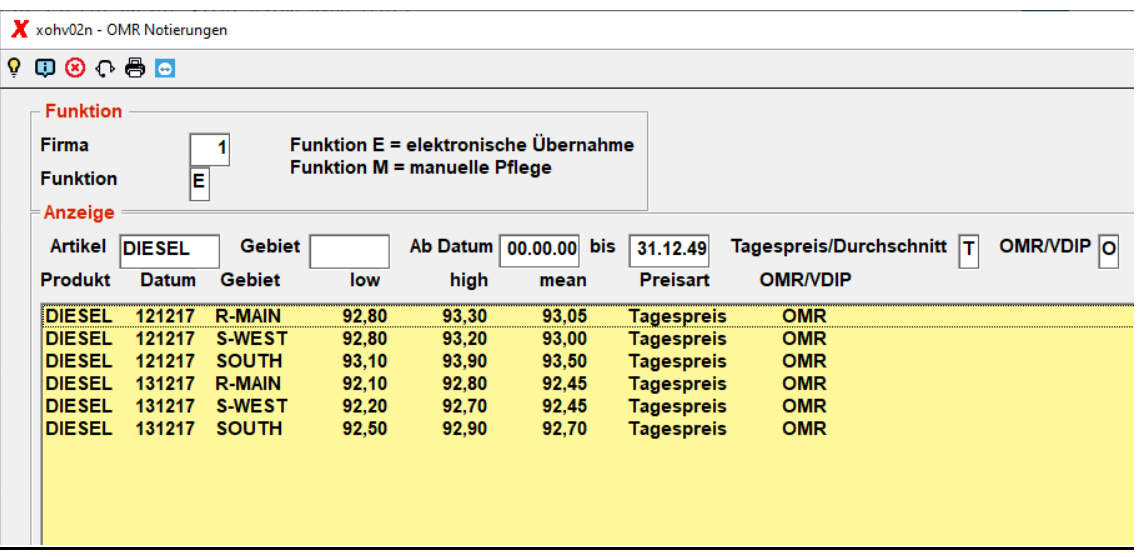

- Die Felder Artikel, Gebiet sind optional
- Datum ist mit 31.12.2049 vorbelegt
- Preisart und Vertragsart sind Pflichtfelder

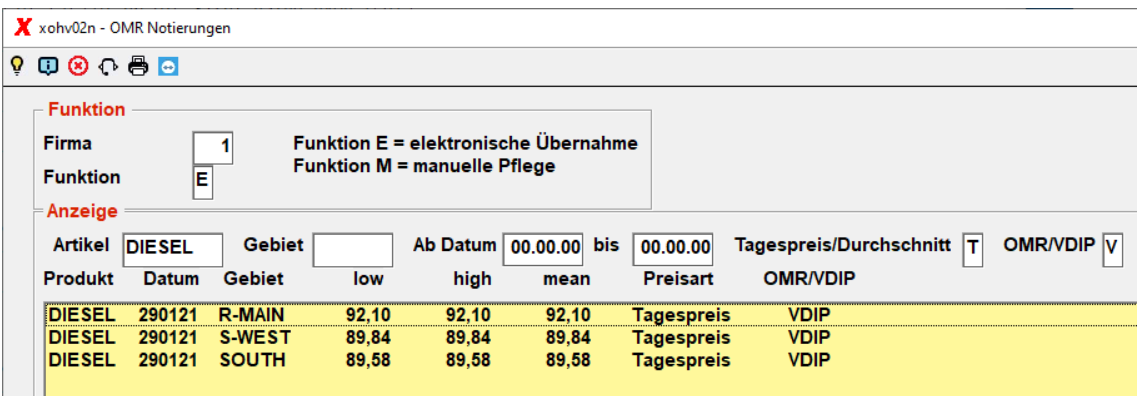

- Bei VDIP gibt es kein low und high sondern alle 3 Preise sind mean.

### Funktion: E = elektronische Übernahme

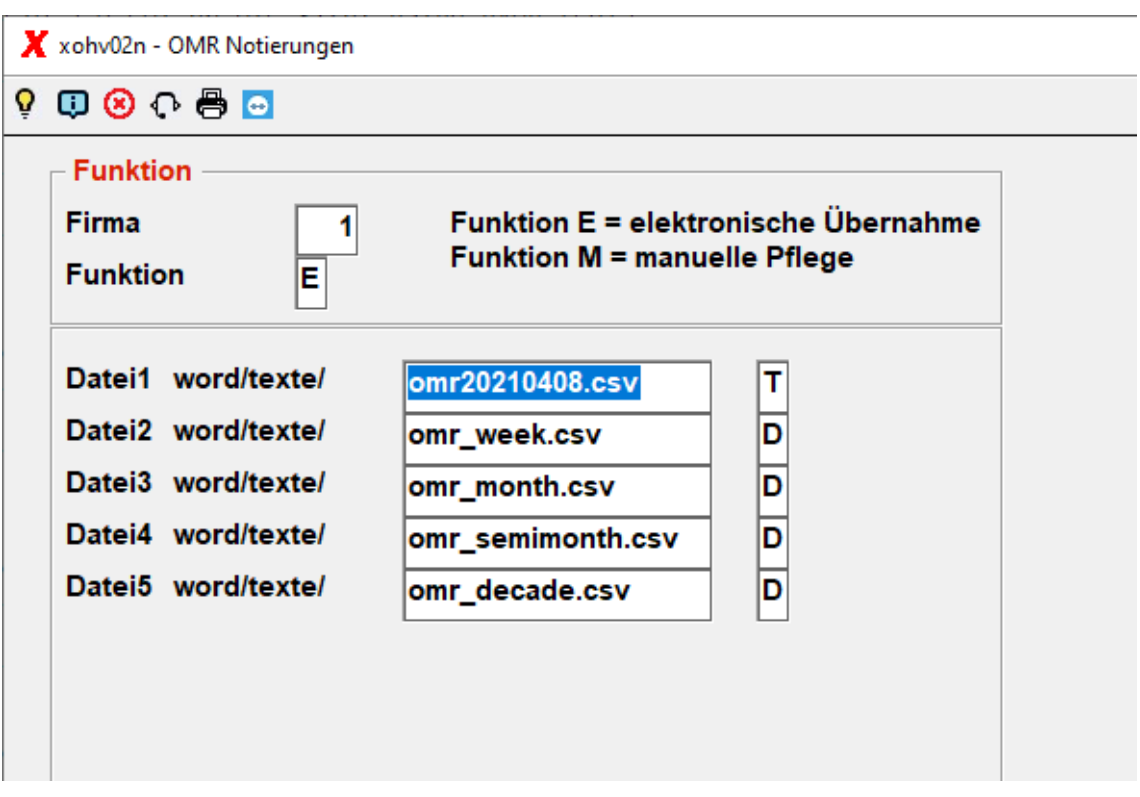

- Die durch X-workflow vom Portal der ARGUS-OMR gezogene latestdgerfuel… Datei, wird erst in einzelne csv Dateien zerlegt und diese dann eingelesen.

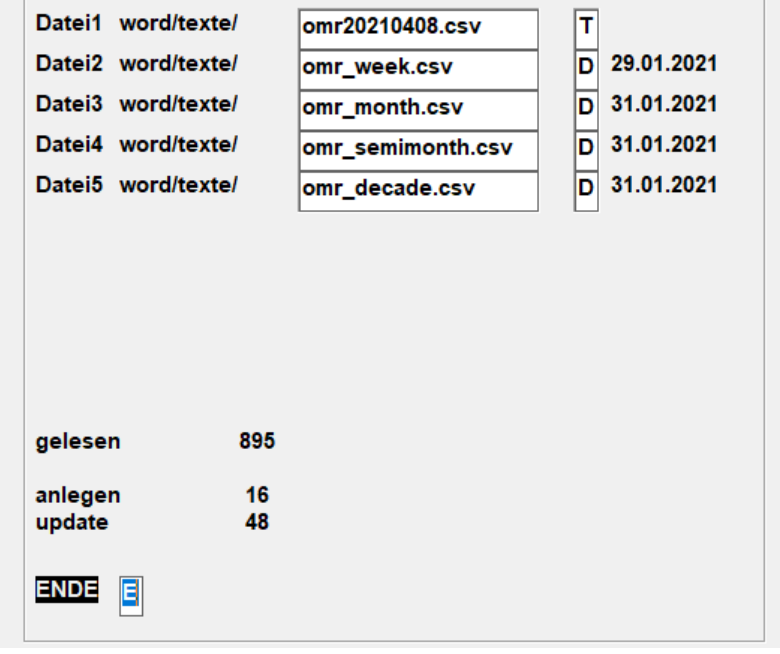

- Es werden nur die Preise für Gebiete und Artikel eingelesen die Sie in den Einstellungen definiert haben.

#### Funktion: M = manuelle Pflege

Wollen Sie sich die Kosten für die automatische Bereitstellung der Preise durch die ARGUS-OMR sparen, oder haben Sie nur sehr wenige Preise zu pflegen, können Sie mit der manuellen Eingabe dies schnell erledigen.

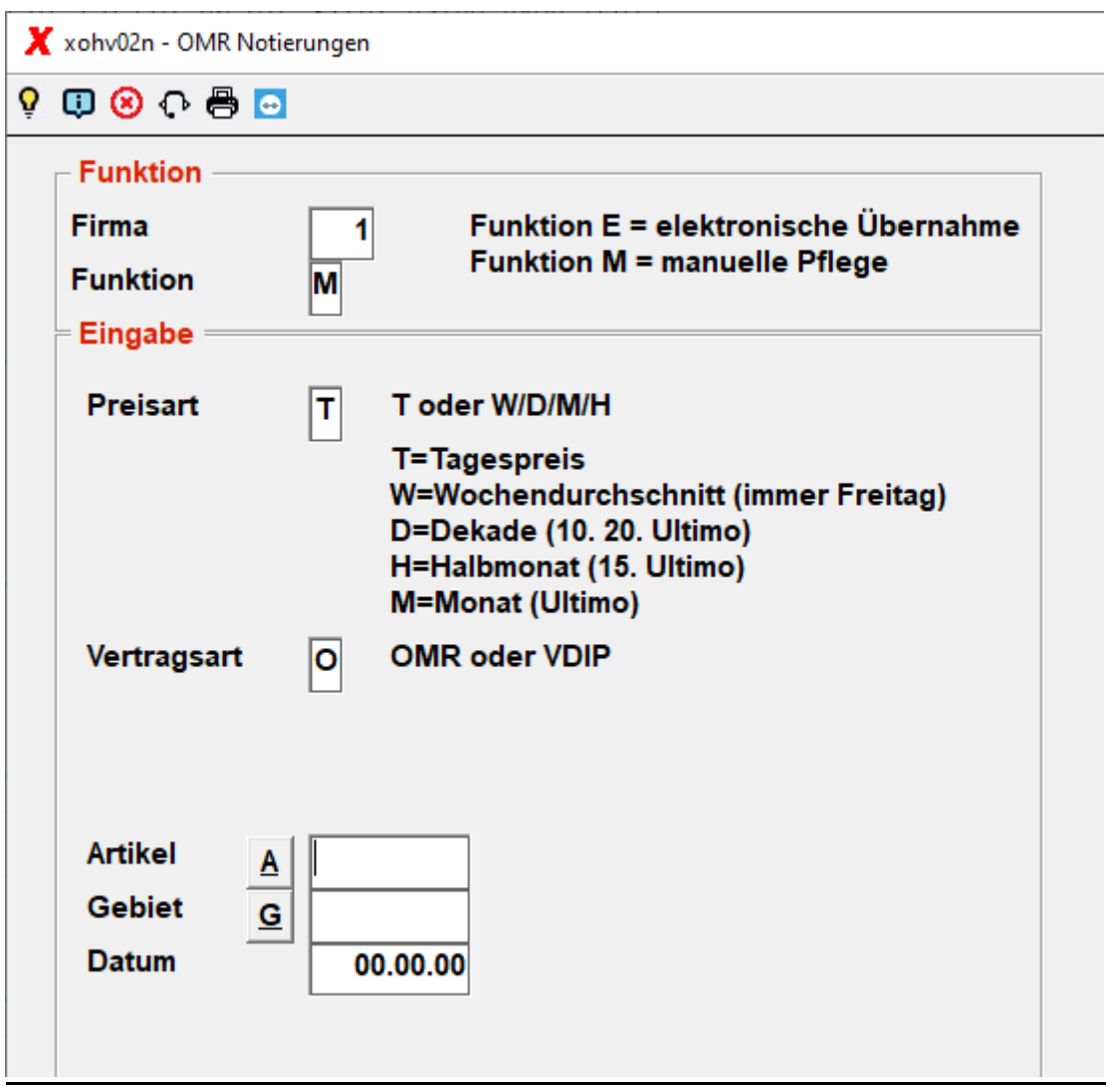

- Wählen Sie die Preisart und die Vertragsart für die Sie einen Preis eingeben möchten.
- Danach wählen Sie Artikel, Gebiet und das Datum des Preises.
- Bei VDIP gibt es nur Tagespreise.

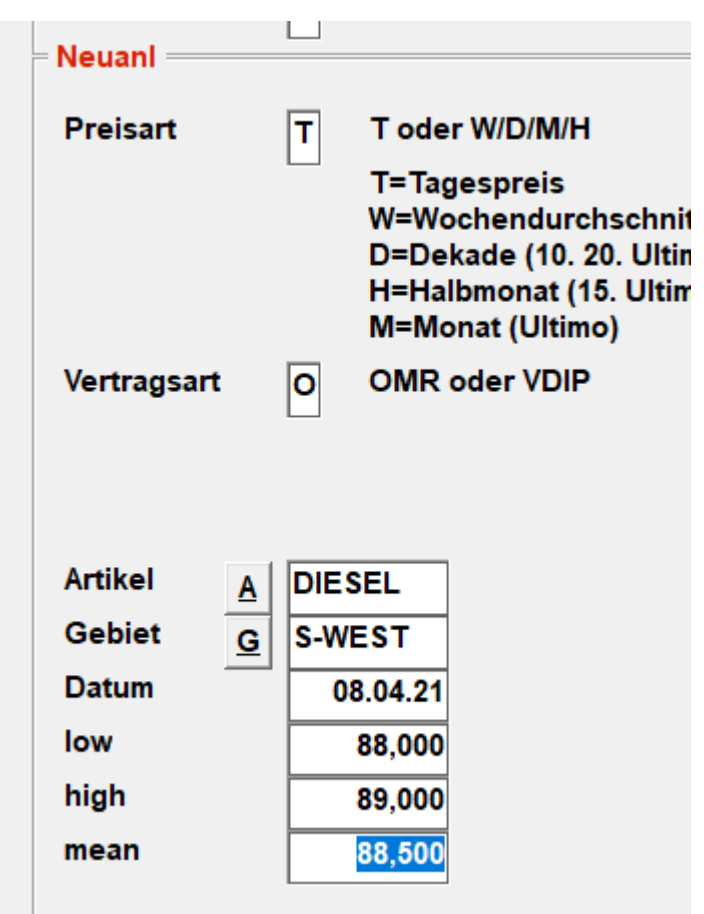

- ACHTUNG! bei Durchschnittspreisen müssen Sie auf den Wochentag achten:
	- ➢ Bei Woche ist dies immer der Freitag der Woche
	- ➢ Bei Dekade ist dies der 10., der 20. oder Ultimo
	- ➢ Bei Halbmonat ist dies der 15. oder Ultimo
	- ➢ Bei Monat ist dies immer Ultimo

Diese Tage werden auch angegeben wenn sie Feiertage sind.

### **7 OMR Bepreisung**

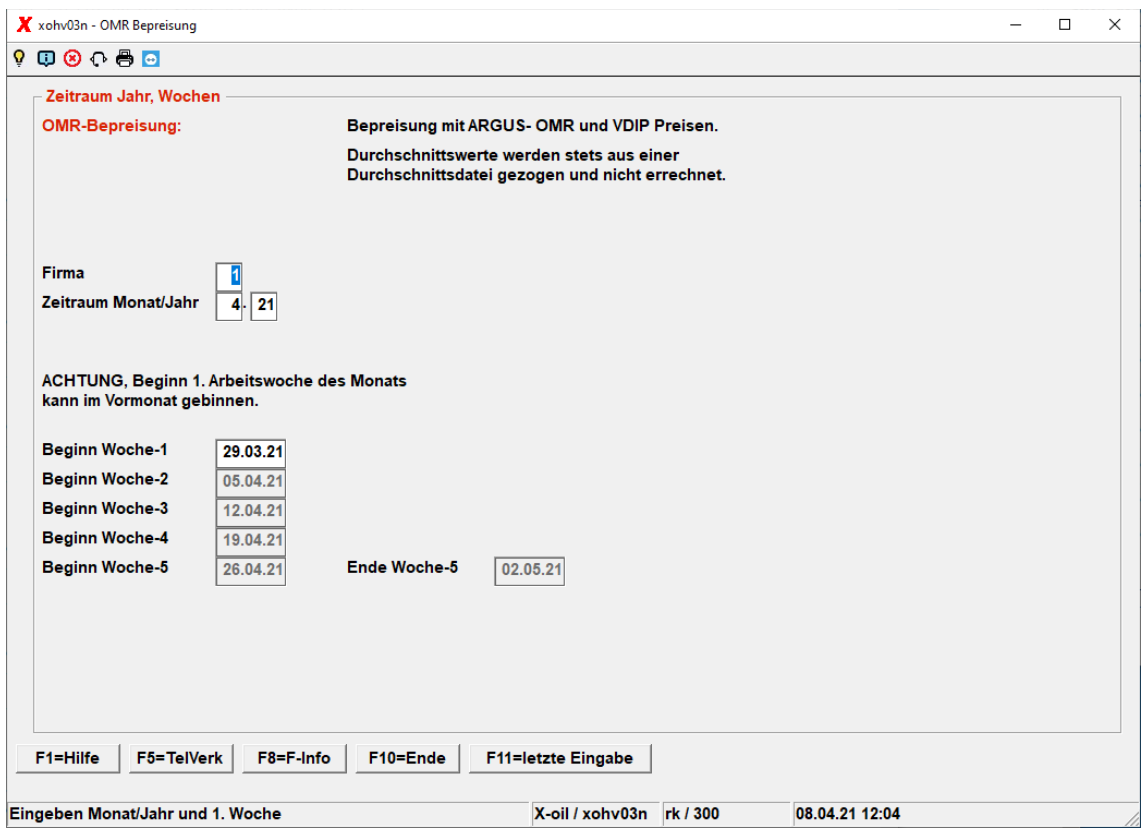

- Sie brauchen nicht mehr wie in der früheren Version die Anzahl der Wochentage zählen und eingeben, sondern es genügt wenn Sie Abrechnungsmonat, Abrechnungsjahr und Beginn Woche 1 eintragen.
- ACHTUNG! Woche 1 kann bereits im Vormonat beginnen. In diesem Fall ist der 01.04.2021 ein Donnerstag. Damit beginnt die Woche 1 am Montag den 29.03.2021. ARGUS-OMR zählt stets Kalenderwochen.
- Diese Bepreisung können Sie so oft Sie möchten anwerfen. Es werden alle gesperrten Fakturasätze geprüft, bepreist und für die Rechnungsschreibung freigegeben.
- Mit der Taste F11 holen Sie sich bei jedem Aufruf die letzte Einstellung in den Schirm.

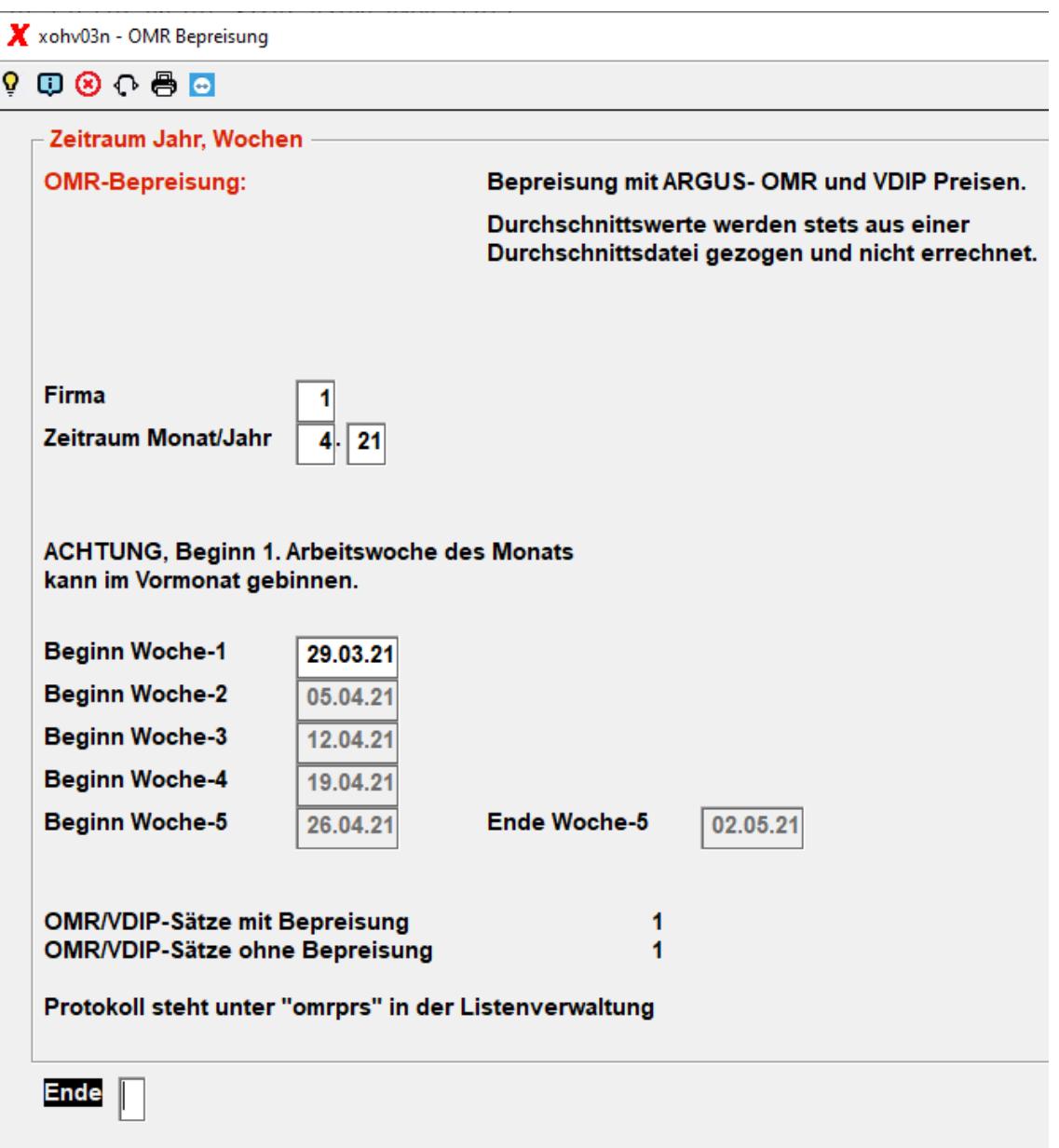

- In dem angegebenen Beispiel konnte 1 Fakturasatz bepreist werden und einer nicht. Das Protokoll finden Sie in der Listenverwaltung unter dem Namen "omrprs".

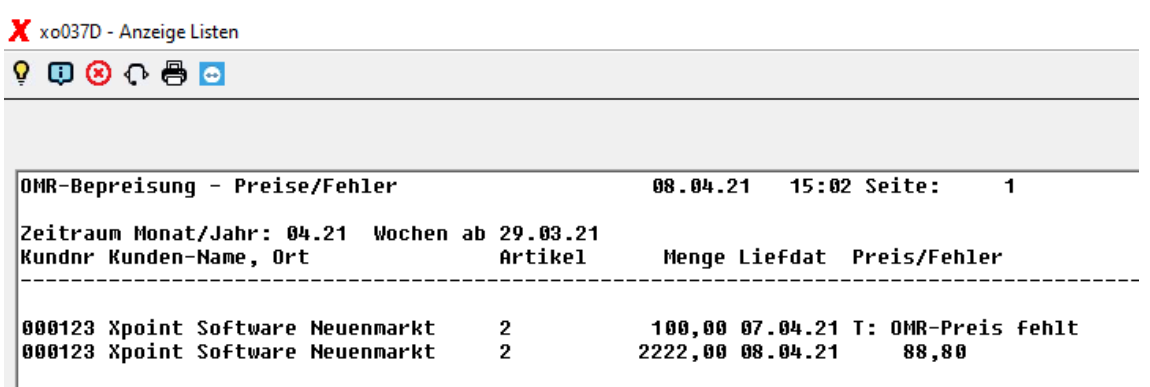

- In der Liste können Sie erkennen warum ein Satz nicht bepreist werden konnte. Der Tagespreis für den 07.04.21 fehlt.